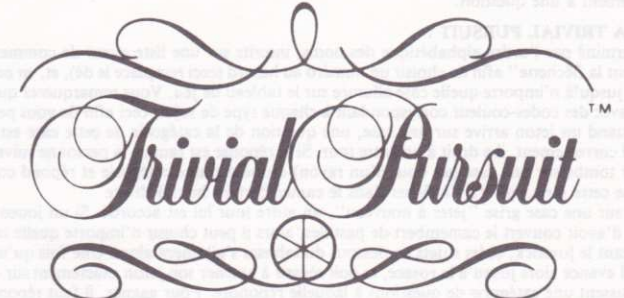

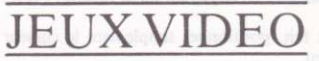

# **GUIDE DU JOURUR**

#### **INTRODUCTION**

La version de TRIVIAL PURSUIT pour micro-ordinateur est une reproduction fidèle du jeu de société classique, mais avec de nombreuses améliorations afin de le rendre plus attractif. Pour ceux qui n'ont jamais joué au jeu de société classique, les règles de TRIVIAL PURSUIT se trouvent ci-dessous, suivies d'explications sur le déroulement du jeu pour micro-ordinateur. Cette dernière partie est la plus importante pour vous si vous savez déjà jouer à TRIVIAL PURSUIT. De toutes facons, le logiciel a été concu pour être aussi agréable et facile à comprendre que possible. Alors, suivez les instructions pour le chargement du jeu (page 5), et préparez vous à avoir le souffle coupé par une TRIVIAL PURSUIT sur l'écran de votre ordinateur personnel.

#### LE BUT DU JEU :

Le gagnant est celui qui retourne le premier au centre du jeu et répond correctement à une question d'une catégorie choisie par les joueurs. Avant de tenter de répondre à une question gagnante, le joueur doit passer par des cases de chacune des six catégories et répondre alors correctement à une question.

#### **COMMENT JOUER A TRIVIAL PURSUIT :**

L'ordre de jeu est déterminé par l'ordre alphabétique des noms, inscrits sur une liste avant de commencer à jouer.

Les joueurs "lancent la flêchette" afin de choisir un numéro au hasard (ceci remplace le dé), et, en partant de la case centrale, ils déplacent leur jeton jusqu'à n'importe quelle case allumée sur le tableau de jeu. Vous remarquerez que les cases par catégories de sujet sont allumées avec des codes-couleur correspondant à chaque type de sujet, ceci afin de vous permettre de mieux choisir vos séries préférées. Quand un jeton arrive sur une case, une question de la catégorie de cette case est alors posée.

Si le joueur répond correctement, il a droit à un autre tour. Si la réponse est fausse, la personne suivante sur la liste prend son tour. Quand un joueur tombe sur une case (au bout d'un rayon) d'une certaine catégorie et répond correctement, il recoit une pastille de la couleur de cette série, qui ira s'afficher dans le camembert en haut à droite.

Si le joueur arrive sur une case grise "jeter à nouveau", un autre tour lui est accordé. Si un joueur amène son jeton sur la rosace du milieu avant d'avoir couvert le camembert de pastilles, alors il peut choisir n'importe quelle catégorie de question. On peut y arriver en bougeant le joystick, et les sujets en dessous du tableau s'allument alors. Une fois qu'un joueur a le camembert rempli de six pastilles, il avance alors jusqu'à la rosace, et doit réussir à amener son jeton exactement sur celle-ci. A ce moment-là, les autres joueurs choisissent une catégorie de questions à laquelle répondre. Pour gagner, il faut répondre correctement à cette question.

#### **DEBUT DU JEU :**

La première chose à faire est d'inscrire le nom des joueurs. Il peut y avoir 1 à 6 joueurs. Puis appuyer sur ENTER/RUN sans entrer de nom, et le curseur se déplacera jusqu'à "Nouveau Jeu" sur le menu. A ce moment là, vous disposez d'un certain nombre d'options. Vous pouvez entrer des noms (si vous avez fait un erreur, ou si quelqu'un vous rejoint, part, ou souhaite continuer à jouer), fixer une limite de temps pour répondre aux questions (entre 5 secondes et 9 minutes), et décider si vous allez ou non faire participer "TP" au jeu (le petit bonhomme qui est le Maître du Jeu). On peut aussi introduire des effets sonores (ce qui ne changera en rien la musique des questions). Vous pouvez charger automatiquement un nouveau groupe de questions, et, ce qui est important, contrôler le nombre de points de chaque joueur sur le tableau des performances, Cette option peut être sélectionnée en déplaçant le curseur vers le haut ou vers le bas, puis en appuyant sur la touche : FIRE. Pour plus de détails sur ces options, voir les tableaux pages 3 et 4.

Une fois que votre choix d'options est fait, positionnez simplement le curseur sur le choix "Nouveau Jeu" au menu, et appuvez sur "FIRE" pour entrer dans le jeu.

Vous vous retrouverez sur l'écran avec TP (s'il est réveillé) en train de vous attendre. Dorénavant le joystick et les touches permettent de contrôler les mouvements vers l'avant tout au long du jeu. Pour avancer vous devez tout simplement appuyer sur la touche correspondante. A différents moments au cours du jeu, on vous demandera de faire des choix. Il suffit alors de déplaer le joystick, d'appuyer sur les touches dans la direction désirée et d'appuyer sur "FIRE" pour continuer.

RAPPEL : Si il semble que rien ne se passe, appuyez simplement sur le bouton pour passer à l'étape suivante.

#### **OUESTIONS:**

Que "TIP" vous pose une question avec un texte, une musique ou un dessin, il ne sert à rien de taper la réponse. Simplement prononcez celle-ci à haute voix et appuyer sur la touche "FIRE" pour voir si elle est correcte. Tout comme dans le jeu de société classique, c'est aux joueurs de décider si la réponse est assez proche de la solution.

#### PRINCIPAL MENU SUR L'ECRAN

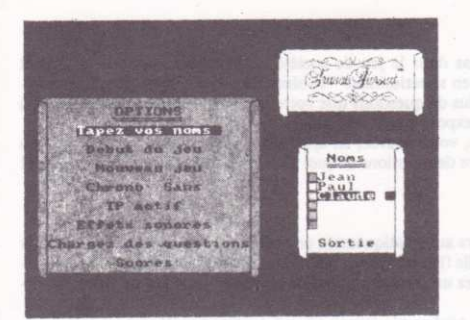

#### MENU DU JOUEUR SUR L'ECRAN

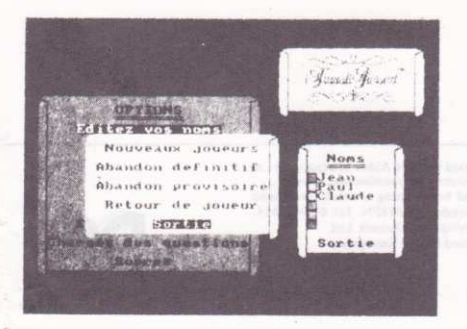

#### **ENTRER DES NOMS**

Cette option fait apparaître un sous-menu (voir-ci dessous)

#### POURSUIVRE LE JEU

Si vous avez interrompu le jeu pour une raison ou pour une autre, cette option vous donne la possibilité de reprendre là où vous vous étiez arrêté.

#### **COMMENCER LE JEU**

Commencez le jeu par le début (un sous-menu vous permet d'annuler cette option si vous changez d'avis).

#### **LE CHRONOMETRE**

Il établit combien de temps vous avez pour répondre à une question. Cela peut aller de 5 secondes à 9 minutes. Si vous ne le mettez pas en marche, vous pouvez avoir autant de temps que vous le souhaitez.

#### **TP EST REVEILLE/ENDORMI**

Voudriez-vous voir "TP" dormir à poings fermés? Alors profitez de cette option pour l'envoyer au lit!

#### **FOND SONORE: MARCHE/ARRET**

Pour jouer tard dans la nuit (ceci ne change en rien la musique des questions).

#### **CHARGER DES OUESTIONS**

Utilisez cette option quand vous avez épuisé toutes les questions en mémoire, afin de vous donner plus d'énigmes à résoudre. Il vous faudra alors mettre en marche la cassette

#### **TABLEAU DES POINTS**

Découvrez comment vous et vos amis se débrouillent !

#### **NOUVEAU JOUEUR**

Un joueur est-il arrivé en retard, ou a-t-il envie de vous rejoindre? Vous pouvez facilement le faire entrer dans le jeu en utilisant cette option.

#### **UN JOUEUR S'EN VA**

Si Papa doit être de bonne heure à son travail et doit quitter le jeu, vous pouvez lui permettre de partir grâce à cette option.

### **LA PAUSE DU JOUEUR**

Utilisez la si Maman veut offrir du café, ou si votre ami ne peut plus supporter la tension du jeu et veut se reposer un instant.

#### **LES JOUEURS REVIENNENT**

Après la pause, les joueurs reprennent le jeu. **SORTIE** 

Elle permet de quitter le menu.

#### **LE TARLEAU**

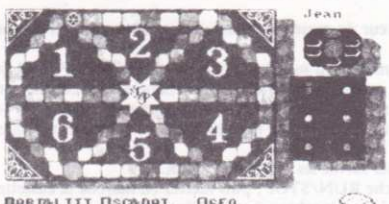

H&SADAL H&EQ **ABB DALITT** 3688 1995 FS. TIBEL POUR

#### **TABLEAU DES SCORES**

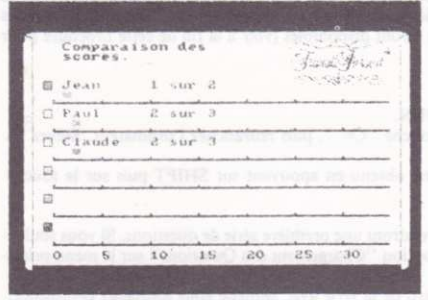

#### **L'ECRAN DES OUESTIONS**

Qui est la fiancee de Gaston

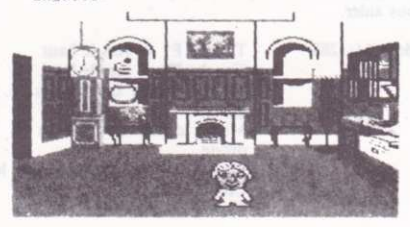

## PRESENTATION DES PASTILLES GAGNANTES

A chaque fois qu'un joueur aura effectué un tour complet, ici apparaîtra le nombre de pastilles qu'il a gagnées. **LES JETONS** 

Ils indiquent la position du joueur sur le tableau. Seul le ieton, alors utilisé par le joueur, apparaît.

### **LA ROSACE**

Le but de chaque joueur!

#### **LE TABLEAU DES PERFORMANCES**

Vous pouvez voir comment chacun s'en sort d'après ce tableau. Les couleurs correspondent aux noms sur la liste. T.P.

La vedette du spectacle!

#### **CASE DE COULEUR PAR CATEGORIE DE OUESTION**

Trouvez la bonne réponse à la question quand votre jeton est sur l'une d'elles, et vous obtiendrez la pastille de la couleur correspondant à la catégorie de la question.

### **NOM DU JOUEUR**

#### PRESENTATION GRAPHIQUE DES REPONSES

L'endroit en vert montre le nombre de réponses correctes. L'endroit en rouge montre le nombre de réponses fausses. **NOMBRE DE POINTS** 

Ceci montre à combien de questions vous avez encore droit par rapport au nombre de questions qui vous ont été posées. (Par exemple Nick a 3 questions sur 4 de correc $tes)$ .

#### **FENETRE POUR LES OUESTIONS**

Elle vous propose des questions et des messages utiles. (sauf pour CBM).

#### **OUESTION GRAPHIQUE A L'ECRAN**

Depuis combien de temps jouez-vous? **BOUGIE-CHRONOMETRE** 

Montre d'après sa taille combien de temps vous avez encore devant vous pour répondre à une question. (Sélectionnez l'option correspondante sur le menu à l'écran. **BULLE POUR LES OUESTIONS SUR** 

# **COMMODORE**

Toutes les images proviennent de la version COMMO-**DORE 64.** 

# **INSTRUCTIONS POUR LE CHARGEMENT**

#### **VERSION SUR CASSETTE**

A l'intérieur de votre boîte vous trouverez deux cassettes. Sur l'une d'elles est marqué : "GenusTM Edition" et sur l'autre "Séries de Ouestions" (qui ne comprend que des questions).

Introduisez la cassette rembobinée "GenusTM Edition" dans votre lecteur de cassettes, et suivez les instructions ci-dessous sur votre ordinateur personnel.

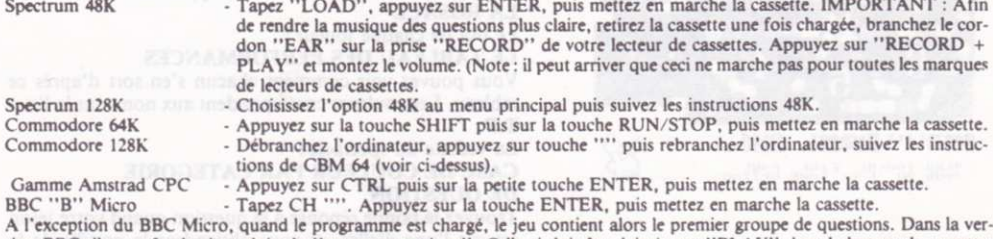

sion BBC, il vous faudra introduire la "cassette questions". Celle-ci doit être laissée sur "PLAY" dans le lecteur de cassettes jusqu'à la fin du jeu.

La cassette de questions contient un certain nombre de séries de questions, que vous pouvez charger comme désiré à chaque fois qu'un nouveau groupe de questions a été épuisé. Suivez les instructions comme elles apparaissent sur l'écran. Ces cassettes contiennent plus de 3.000 questions, mais d'autres cassettes de questions seront disponibles (voir à la fin de cette brochure pour plus de détails).

#### **VERSIONS SUR DISOUETTE**

Introduisez la disquette dans le lecteur et baissez le volet.

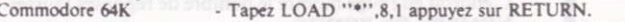

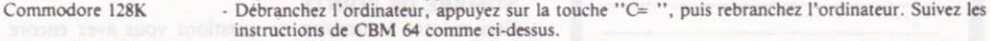

Gamme Amstrad CPC - Taper: CBM et appuyez sur ENTER (: est obtenu en appuyant sur SHIFT puis sur la touche  $\cdot\cdot\otimes\cdot\cdot\cdot$ 

Barre Espace  $=$  Fire.

BBC "B" Micro - Appuyer sur SHIFT puis sur BREAK.

Une fois la disquette chargée, les versions Commodore et Amstrad comprendront une première série de questions. Si vous souhaitez commencer avec l'un des autres groupes de questions, sélectionnez l'option "Chargement des Ouestions" sur le menu principal, et le numéro de la série désirée vous sera alors demandé.

Pour la version BBC Micro 80 pistes, il vous faudra donner le numéro de la série avec laquelle vous souhaitez commencer. Les instructions du jeu sont sur la face 1 de la disquette avec 8 séries de questions sur la face 2.

La version BBC Micro 40 pistes comprend 2 disquettes. La disquette pour les questions comprend 4 groupes sur chaque face. Si pour une raison ou pour une autre, vous ne parveniez pas à charger, n'hésitez pas à téléphoner à Domark au:

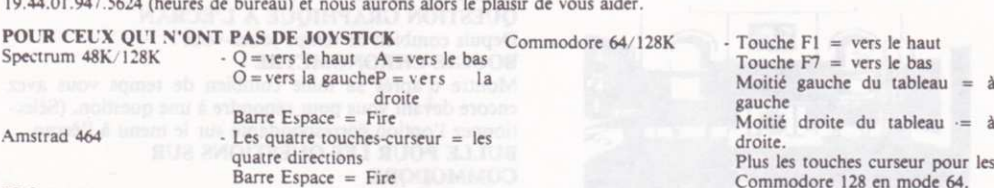

**BBC** 

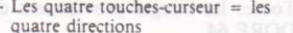

#### **OUELOUES INDICATIONS SUR LES OUESTIONS**

Quand les questions contenues dans le programme principal sont épuisées, vous pouvez trouver de nouvelles questions dans "Uniload<sup>TM</sup> Ouestion Pack" sur cassette ou sur disquette. Suivez les instructions sur l'écran pour charger une nouvelle série de questions.

Au fur et à mesure que vous jouez, notez le chiffre au compteur, au début de chaque série de questions, pour une prochaine utilisation.

Si "Erreur de Chargement" apparaît sur votre écran, rembobinez "Uniload<sup>TM</sup> Question Pack" jusqu'au début de la série de questions et appuvez sur "Play".

#### **UNE PARTICULARITE**

Une caractéristique du jeu pour micro-ordinateurs qui n'apparaît pas dans le jeu de société est le tableau des scores. Avant d'envoyer une flèchette, vous pouvez revenir au menu des options, et en sélectionnant "Tableau de score", vous pouvez connaître la facon dont vous vous débrouillez. Est-ce-que vous répondez à plus de questions que votre ami? Est-il ou est-elle meilleur(e) pour les questions sportives que vous ? Tout cela est suivi de près et exposé par l'ordinateur.

Quand on en arrive au point où l'un des joueurs atteint la rosace, vous pouvez, en appuyant sur la touche correspondant à l'option, découvrir le tableau analysant le score, et choisir alors le genre de questions auquel il lui est le plus difficile de répondre!

Mais n'oubliez pas que vos amis peuvent vous en faire autant!

#### **POUR JOUER EN SOLITAIRE**

Si vous entrez seulement un nom dans la liste au début, vous jouez alors automatiquement en solitaire. Vous devrez répondre aux questions aussi vite que vous pourrez (pas de tricherie. TP vous surveille!) et essayer de finir le jeu. L'ordinateur vous chronomètre et garde un enregistrement de vos réponses. A la fin, vous obtiendrez un certain nombre de points en fonction de votre performance.

A vous de voir si vous êtes ou non honnête, mais souvenez-vous tricher n'a jamais réussit à personne !!!

#### LES PROCHAINES EDITIONS DE TRIVIAL PURSUIT

Nous espérons que ce jeu vous tiendra en haleine pendant des heures.

Si vous désirez d'autres séries de questions, n'hésitez pas à nous téléphoner à Domark qui aura alors le plaisir de vous les fournir.

Sortiront prochainement : YOUNG PLAYERS™ EDITION **BABY BOOMER™ EDITION GENUS HTM EDITION** 

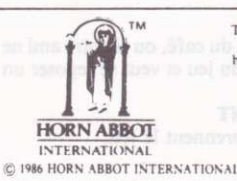

TRIVIAL PURSUIT is a Trade Mark owned and licensed by Horn Abbot International Ltd. This game is sold subject to the following conditions; all unauthorised copying, hiring, lending, exchanging, public performance and broadcasting is strictly prohibited. Published by Domark Limited, 204 Worple Road, London SW20 8PN. Tel: 01-947 5624. The software program remains the copyright of Domark Ltd Trivial Pursuit was programmed by Oxford Digital Enterprises.

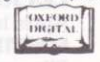

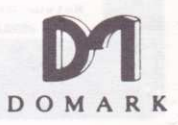